## **E-Mail-Einstellungen**

Fertige Verordnungen werden in TheraPi per E-Mail versandt, daher sollten Sie vor der Abrechnung die E-Mail-Zugangsdaten Ihrer Praxis in den Systemeinstellungen hinterlegen: *System-Initialisierung > Sonstige Einstellungen > E-Mail-Parameter*

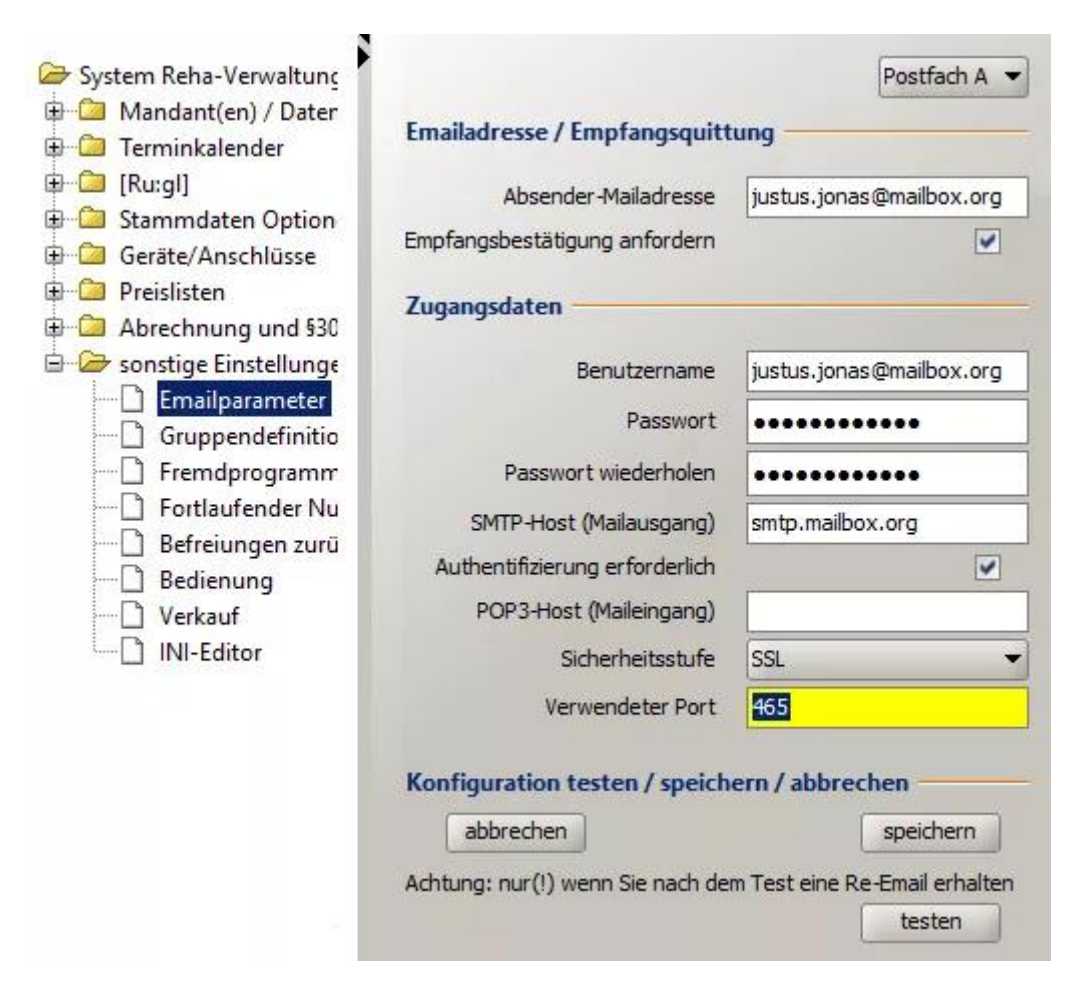

Für die Einstellungen, die hier gefragt sind, hält jeder E-Mail-Anbieter eine Hilfeseite parat. Das technische Verfahren für den Versand von E-Mails heißt SMTP, für den Abruf heißt es IMAP. Daher finden Sie die Hilfeseite per Google z. B. mit den Suchbegriffen "Mailbox.org SMTP IMAP" (hier für den Anbieter Mailbox.org).

## Sie benötigen

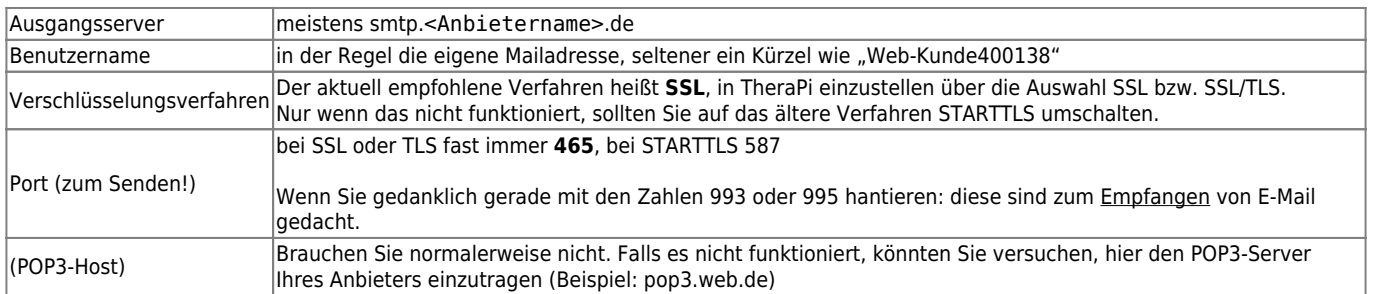

## **Tipp: E-Mail-Programm**

Wenn Sie die Hilfe-Seite Ihres Anbieters nicht finden, können Sie auch bei einem eingerichteten E-Mail-Programm "abschreiben".

Eine solche Software ist für die Nutzung von E-Mail generell zu empfehlen. Sie ist meist spürbar leistungsfähiger als die Webseite des Anbieters oder dessen App. Ferner blendet eine gute Software keine Werbung ein, drängt Sie nicht zum Abschluss irgendwelcher Abos und greift keine persönlichen Daten ab. Außerdem können Sie Konten bei verschiedenen Anbietern mit **einer** Software verwalten, wobei die Bedienung immer gleich bleibt. Beispielsweise haben Sie vielleicht eine Adresse bei Posteo.de, Mailbox.org und bei Google (wenn Sie ein Android-Smartphone nutzen, haben Sie automatisch eine Google-Adresse). Gute Programme sind z. B. [Thunderbird \(Open Source\)](https://www.thunderbird.net/de/) für Linux, Windows, macOS oder FairEmail für Android (Autor: Marcel Bokhorst).

Viele dieser Programme ermitteln die benötigten Zugangsdaten automatisch. Dabei erkennt das Programm den richtigen Mailanbieter an

## **Was tun, wenn es nicht geht?**

Ein sicherer Test ist das Einrichten eines E-Mail-Programms. Wenn es dort geht, sollte es mit den gleichen Zugangsdaten auch bei Thera-π funktionieren. Anderenfalls können Sie im Forum nachfragen.

Falls Sie das Passwort von irgendwo kopieren, achten Sie darauf, dass keine "fremden Zeichen" mit dabei sind. Fügen Sie es zum Testen in einen reinen Texteditor ein (in Windows z. B. *Startmenü > Windows-Zubehör > Editor*).

From: <https://www.thera-pi-software.de/dokuwiki/>- **Thera-π Wiki**

Permanent link: **<https://www.thera-pi-software.de/dokuwiki/doku.php?id=systeminit:e-mail&rev=1697200454>**

Last update: **2023/10/13 14:34**

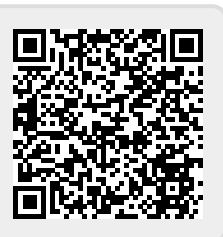